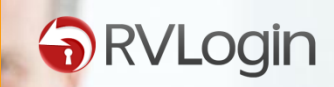

 $\overline{a}$ 

 $\overline{m}$ 

# HOW TO INSTALL RVLogin

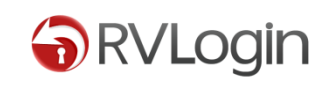

Thank you for choosing RVLogin. In this guide we will guide you through individual steps taken for installing RVLogin after you get it from RVGlobalSoft.com.

If you do not yet get the free license of RVLogin, please go to RVGlobalSoft.com/Rvlogin first.

If you have problem with the installation, please ask our NEW support system from **[HERE](http://rvglobalsoft.com/tickets/new&deptId=1)**.

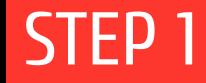

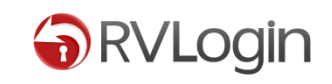

### 1. After ordering RVLogin free license from RVGlobalSoft.com, install RVLogin via SSH (as root) by running the following command.

cd /usr/src; rm -f rvlogininstall.sh; wget http://download.rvglobalsoft.com/rvlogininstall.sh; chmod +x rvlogininstall.sh; ./rvlogininstall.sh

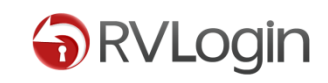

#### 2. You will see a successful page like this:

# Configure and setup database for RVLogin. ######################################################################## Configuring CPAN path... [Completed] RVLogin has been installed into WHM. [Skip] Complete. ============Download License File============= rvlogin.lic Install RVLogin has completed. Run on: xxxxxxxx

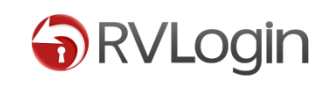

#### 3. Go to your WHM > Plugins > RVGlobalSoft Manager. And configure RVLogin by clicking on RVLogin Manager icon.

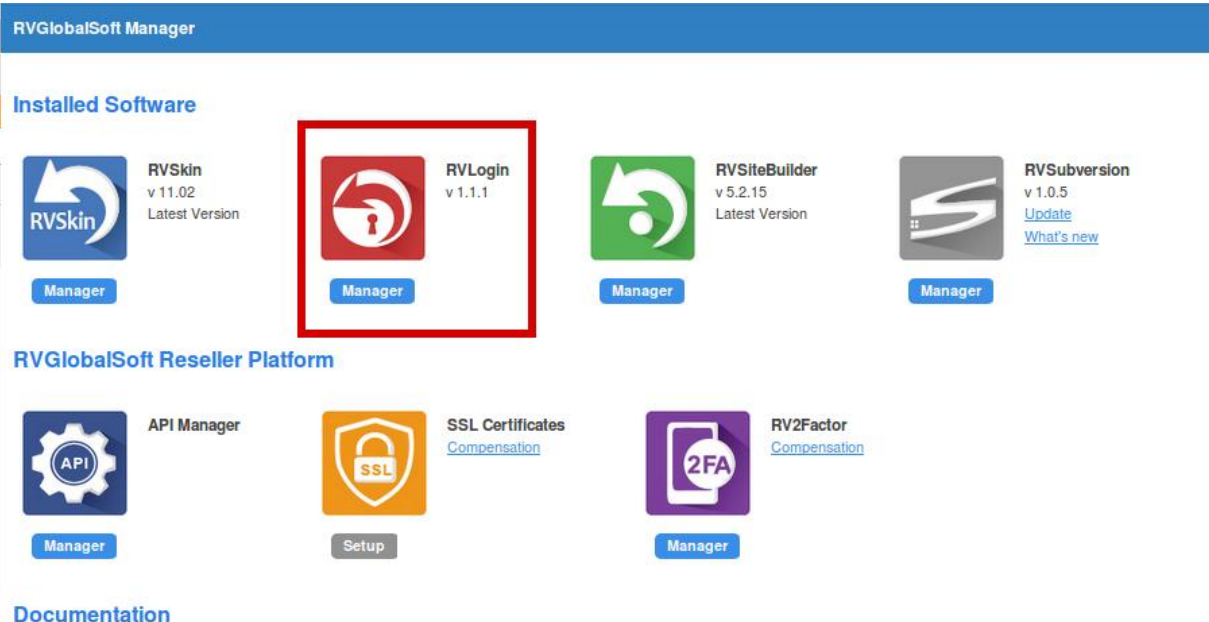

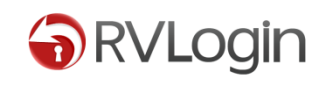

You can create a URL for RVLogin Access as a Single sign-on server, such as yourdomainname.com. This will help you easy access to your Single sign-on server in one domain name browsing on URL tab as a website, instead of going to WHM > Plugins > RVGlobalsoft Manager > RVLogin Manager.

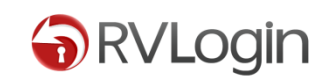

4. Create a URL for the single sign-on by going to WHM > Plugins > RVGlobalsoft Manager > RVLogin Manager. Then, click on "WHM Single sign on" tab.

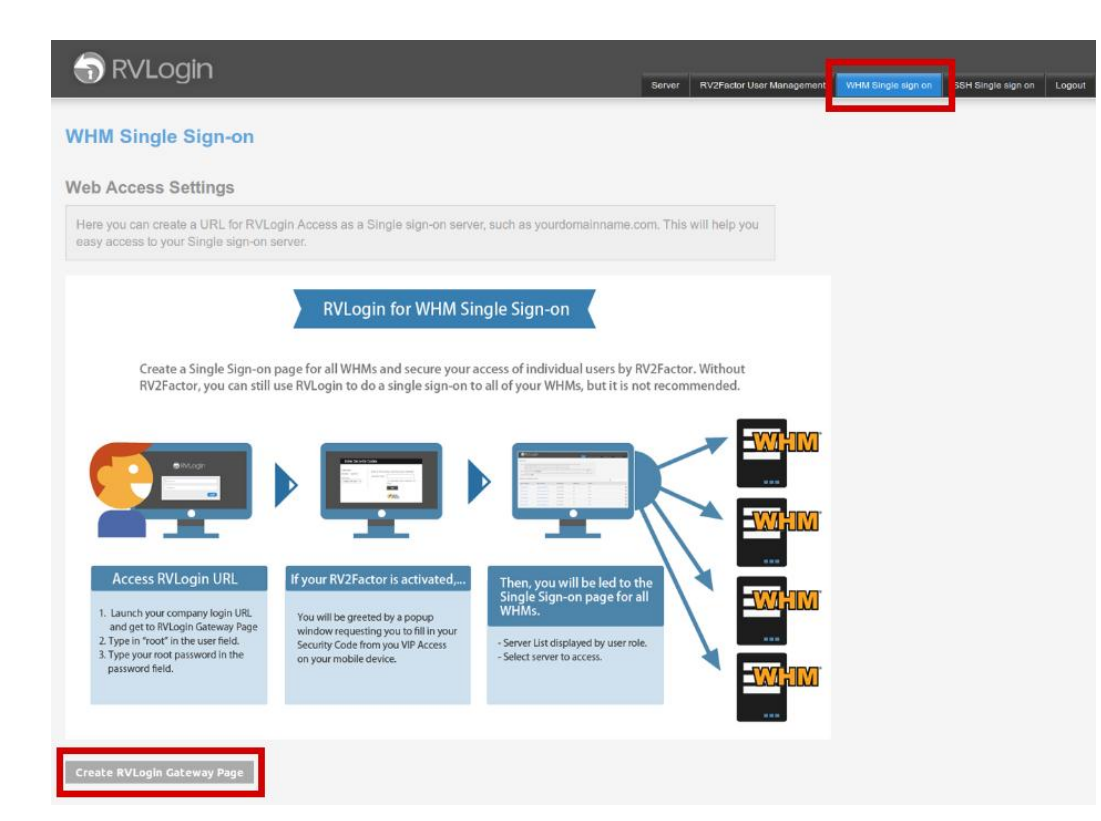

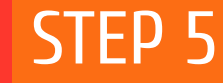

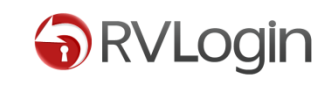

#### 5. Click "Create RVLogin Gateway Page" button to get past the intro page, and continue.

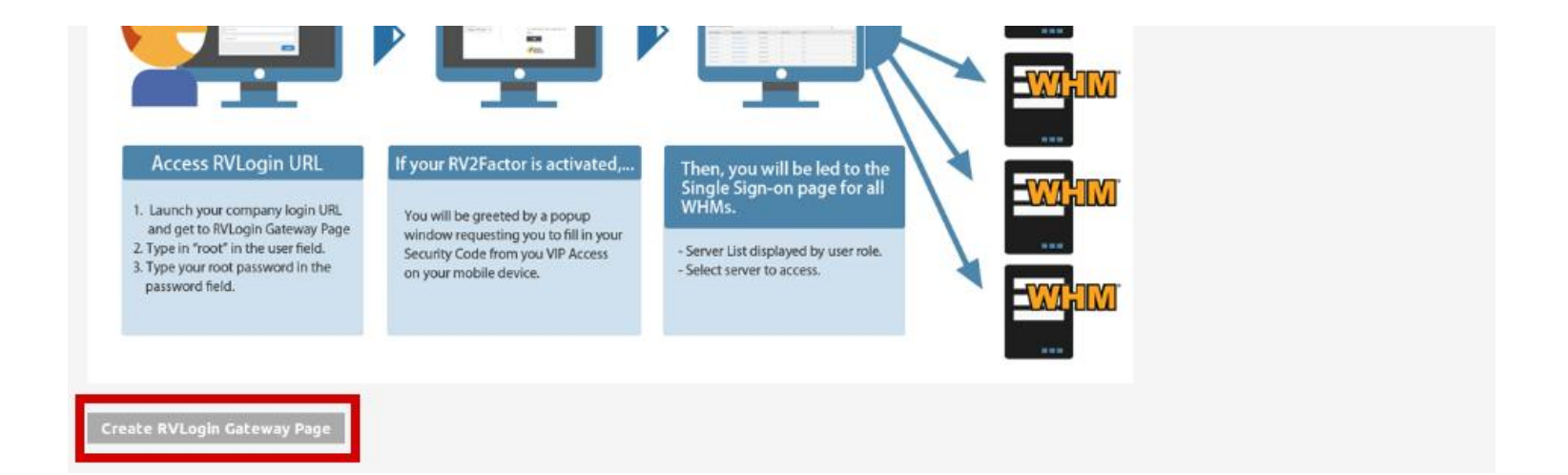

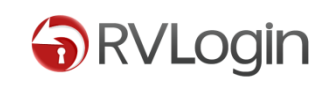

#### 6. On page "Your RVLogin Gateway URL", insert your domain in RVLogin gateway URL field. And do the settings in the guide under the field.

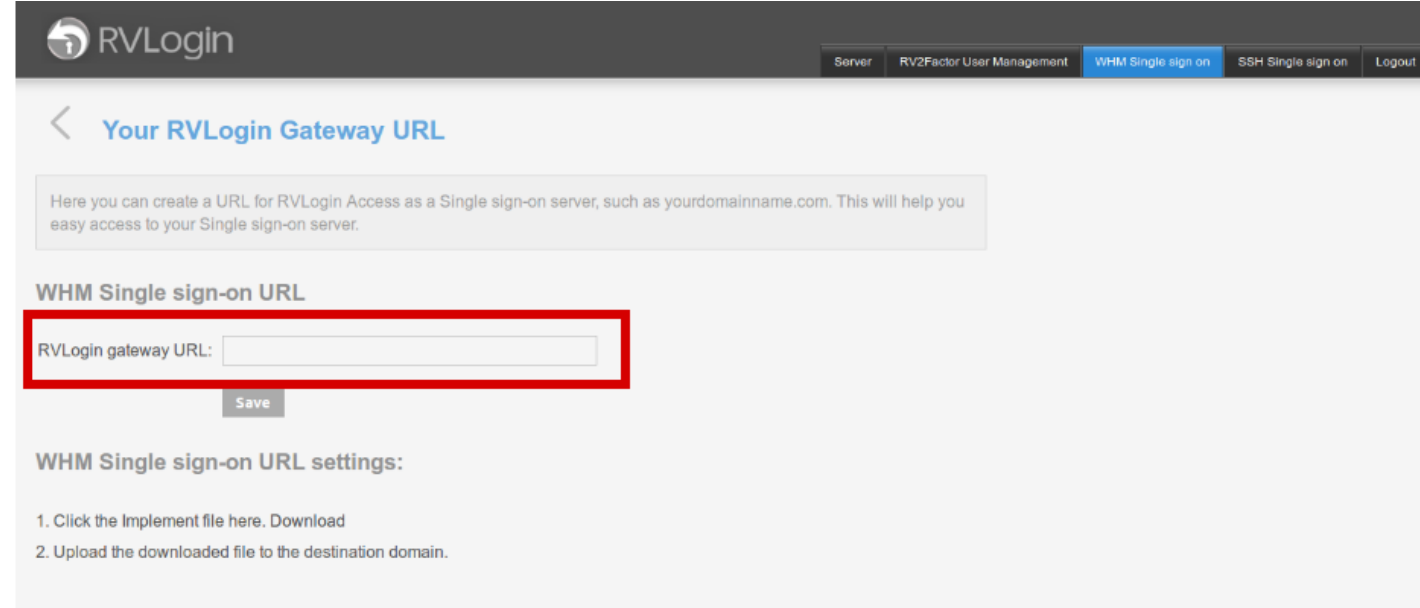

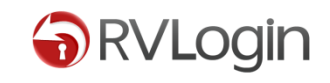

#### 4. Once you saved your gateway URL, it will lead you to this page for information.

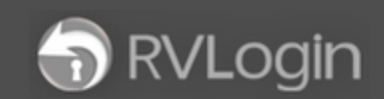

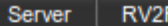

#### **WHM Single Sign-on**

Here you can create a URL for RVLogin Access as a Single sign-on server, such as yourdomainname.com. This will help you easy access to you

#### **WHM Single sign-on URL**

Login URL: yourdomainname.com

Login User: root

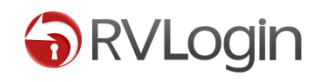

#### You can try to open your domain in browser.

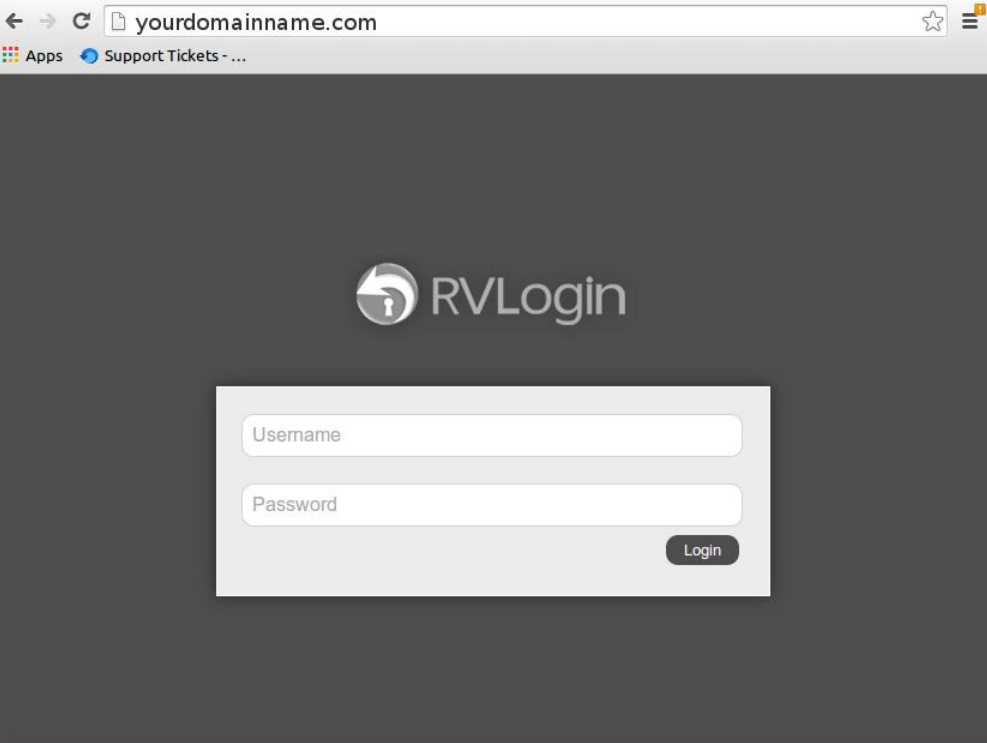

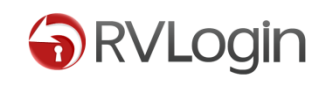

Don't forget to optimize your RVLogin with RV2Factor, because RVLogin for SSH will not be working if you do not have an active RV2Factor account.

Get RV2Factor NOW: [www.rvglobalsoft.com/rv2factor.](http://www.rvglobalsoft.com/rv2factor)

## Ask for Help?

## Access our new Support Page [here.](https://rvglobalsoft.com/tickets/new&deptId=1/tickets/new&deptId=1) RVLogin